# **GEFORCE** NOWTM PIKAOPAS

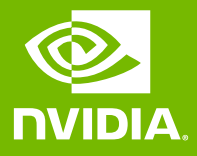

### 01 KIRJAUDU SISÄÄN TAI LUO TILI

**O** DVIDIA

#### KIRJAUDU SISÄÄN

Sähköpostiosoite

Salasana

### KIRJAUDU SISÄÄN

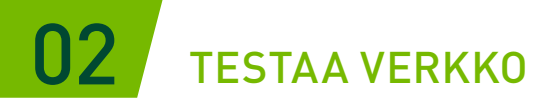

Varmista sovelluksen sisäisellä verkkotestillä, että verkkosi on GeForce NOW -vaatimusten mukainen, jotta saat optimaalisen pelikokemuksen.

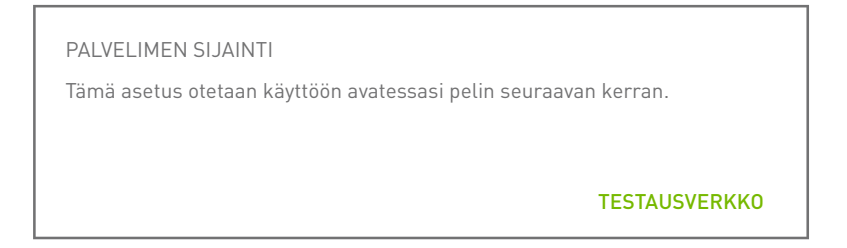

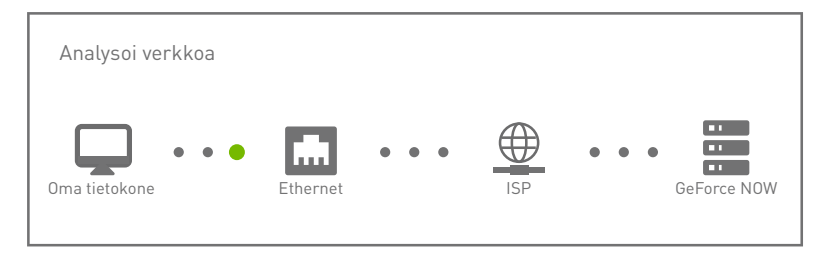

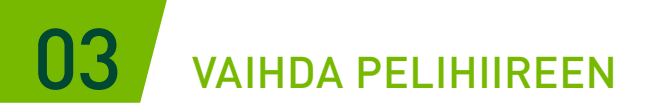

USB- (langaton tai langallinen) tai Bluetooth-pelihiiri pienentää latenssia, toimii herkemmin ja mahdollistaa vieritysrullan käytön.

[Lue järjestelmävaatimukset](https://www.nvidia.com/fi-fi/geforce-now/system-reqs/)

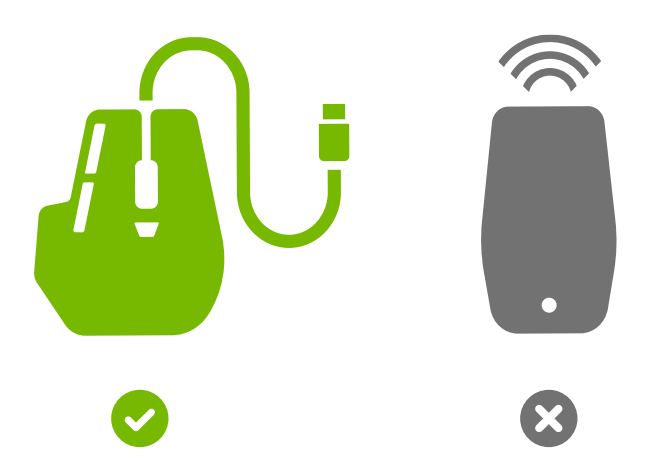

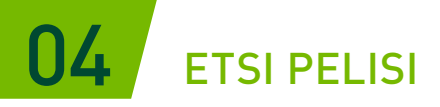

Voit lisätä pelin GeForce NOW -kirjastoosi kirjoittamalla sen nimen tai siihen liittyvän avainsanan hakukenttään.

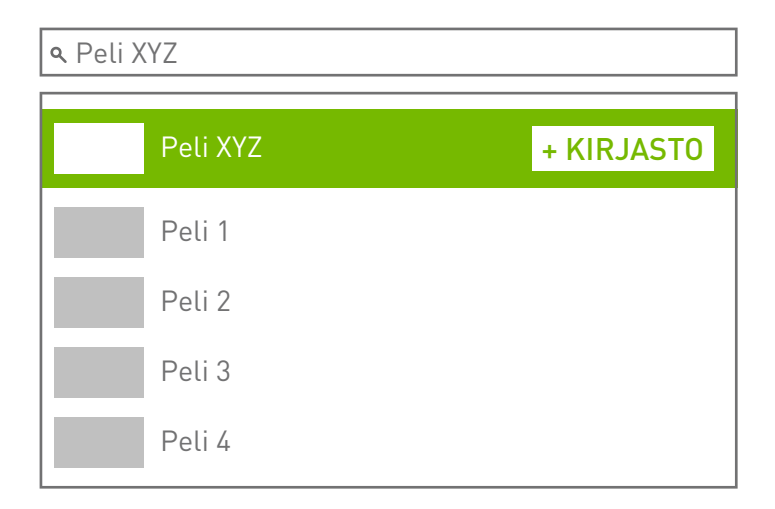

## 05 PELAA PELEJÄSI

Käynnistä pelisi GeForce NOW -palvelimilta klikkaamalla Pelaa-painiketta. Sinua pyydetään kirjautumaan tilisi mukaiseen verkkokauppaan, jotta voimme vahvistaa sinun omistavan pelin tai jotta voit ostaaa pelin.

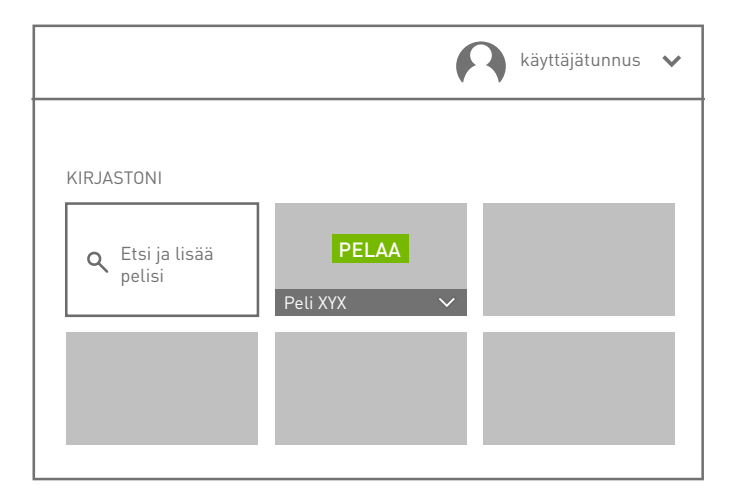

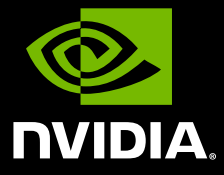

www.nvidia.com

© 2020 NVIDIA Corporation. Kaikki oikeudet pidätetään.